**FECHADURA ELETRÔNICA** INTELIGENTE DE ALTA SEGURANÇA ZIGBEE

# **Parabéns!**

F

**Você adquiriu um dispositivo inteligente que torna a sua vida mais segura e confortável!**

> Leia o manual atentamente para as instruções de instalação.

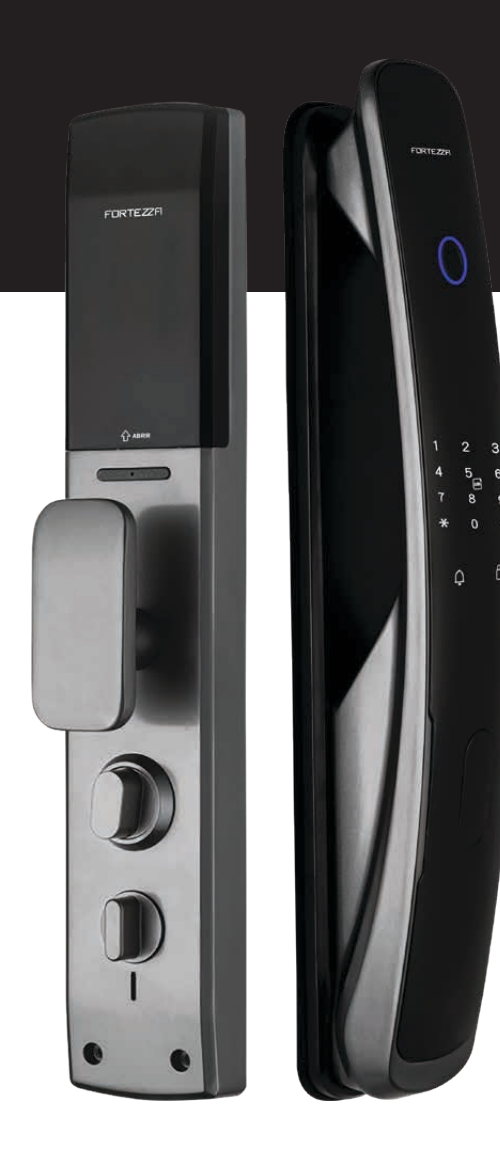

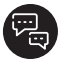

### **Chat on-line**

Para qualquer dúvida, estamos à disposição no Chat online, suporte dedicado (5 dias por semana, 8 horas por dia), com profissionais especializados em Home Intelligence.

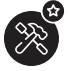

## **Instalação Profissional**

Se preferir a conveniência de contratar um profissional terceirizado mais próximo de você para fazer a instalação de seus produtos, entre em nosso site **(www.fortezza.com.br).**

# ÍNDICE

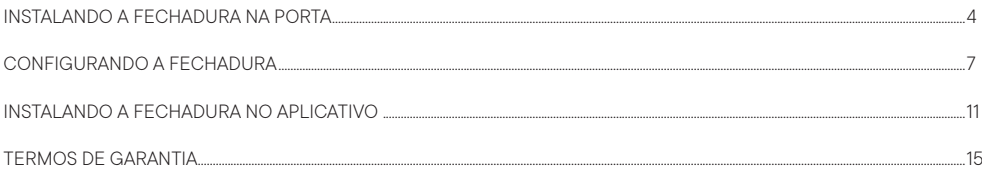

#### **A caixa contém:** 1 2 3 4 5 6 1. Parte frontal - 1 unidade. 2. Parte traseira - 1 unidade. 3. Placa interna - 1 unidade.  $_{\square}^{\bigcirc}$ 4. Máquina - 1 unidade. \*\*⊟ 量 S) .<br>. . 0 5. Cartão de acesso - 2 unidades. 6. Contra testa - 1 unidade.  $\circledcirc$  $\overline{a}$ 7. Eixo quadrado - 1 unidade.  $\bar{\mathbb{O}}$  $\circ$ 8. Pino da chapa ajustável da lingueta manual - 1 unidade. 9. Chapa Ajustável da lingueta manual (65mm) - 1 unidade. 10. Mola de ajuste da maçaneta (8x40mm) - 1 unidade.  $\bullet$  $\overline{\mathbf{11}}$ 12 13 14 15 11. Prolongador (8x40mm) - 2 unidades. 12. Pino de restauração de fábrica - 1 unidade. 13. Parafusos M5x6 (A)- 8 unidades. <u>an wa wa wa s</u> IJ, 14. Parafuso 4.7x70mm (B) - 1 unidade. g g 15. Parafusos 5x85mm (C) - 2 unidades. **Q** Q 16. Parafusos 3.8x16mm (D) - 4 unidades. ДД 17. Cilindro da fechadura 55mm - 1 unidade. 18. Bateria recarregável - 1 unidade. 19. Chaves mecânicas - 2 unidades. 16 17 18 1920 21 20. Gabarito. 21. Manual do Usuário. j<br>j SEGURANÇA ZIGBEE **Parabéns!**  n  $\overline{\mathbb{I}}$  $=$  0  $\mu$  $\overline{\Pi}$

## **Visão Geral**

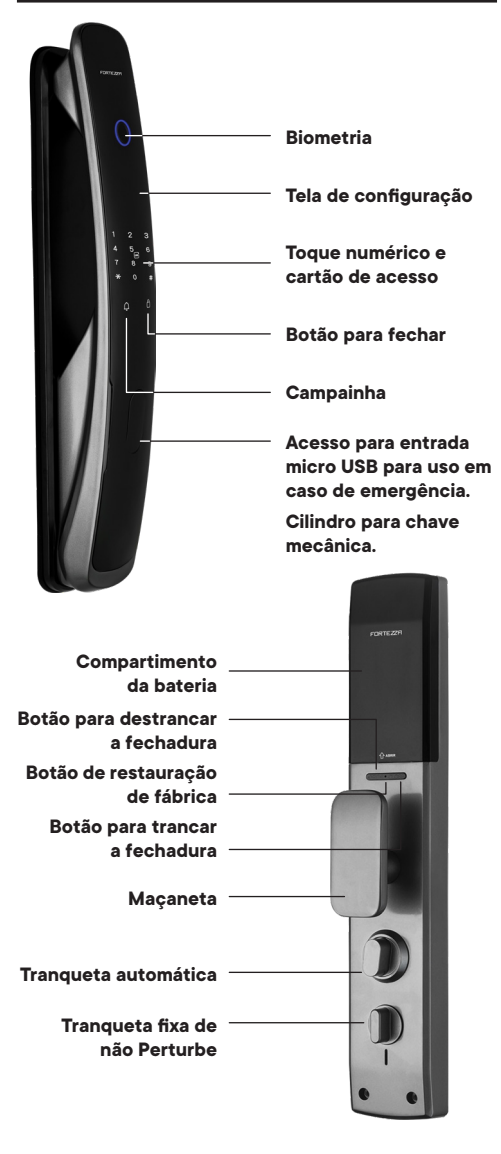

#### **Fechadura Eletrônica Inteligente multi controles de acesso:** biometria, senha, cartão, aplicativo e chave.

Modelo de embutir com alta segurança (sistema de tranca com três pinos) mais Modo Não Perturbe, com sistema de tranca automática após 15 segundos. Pode ser usada em portas pivotantes, possui modo criptografado com senhas (cíclicas, permanentes e temporárias) e acesso remoto via aplicativo **Hi By Geonav** usando uma Central de Automação Zigbee (vendida separadamente).

## **Especificações Técnicas**

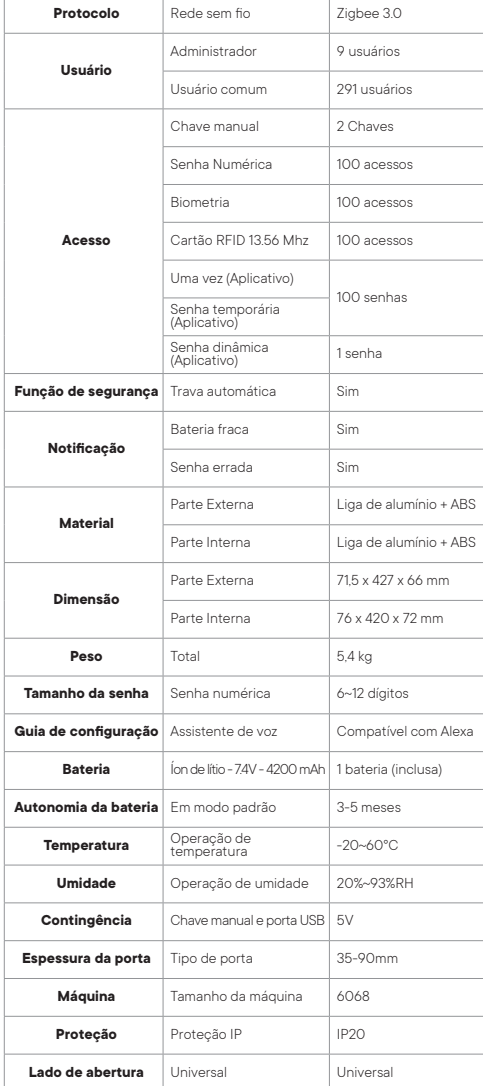

#### **Atenção**

É necessário o uso da Central de Automação Zigbee para usar a fechadura com o aplicativo Hi By Geonav. Conheça dois modelos de centrais compatíveis com a fechadura, ambas vendidas separadamente.

**HIZLAN** - Central de Automação Inteligente Zigbee + LAN **HIZWFI** - Central de Automação Inteligente Zigbee + Wi-Fi Você encontra os produtos no site (www.geonav.com.br)

## **Requisitos de instalação**

- 1. A colocação deve ser feita por um instalador qualificado. Mas se preferir, veja o passo a passo de como instalar a fechadura.
- 2. Verifique os requisitos necessários para fazer a instalação.
- 3. Mantenha o dispositivo longe do alcance das crianças.
- 4. Não coloque este dispositivo em contato com água, sujeira ou deixe-o em um ambiente muito quente.
- 5. Manter o dispositivo em locais fechados por parede de concreto ou materiais metálicos pode reduzir sua eficiência e alcance de sinal.
- 6. **NÃO** tente abrir, desmontar ou modificar o produto. Isso, além de violar os termos de garantia, pode causar acidentes.
- 7. É necessária uma **Central de Automação Zigbee** para funcionar com o aplicativo Hi By Geonav. A Central é vendida separadamente.

#### **Ferramentas necessárias para instalar**

- 1. Furadeira/Parafusadeira.
- 2. Broca.
- 3. Martelo.
- 4. Formão.
- 5. Lápis.
- 6. Jogo de chave de Fendas e Philips.
- 7. Trena.
- 8. Arco de serra.

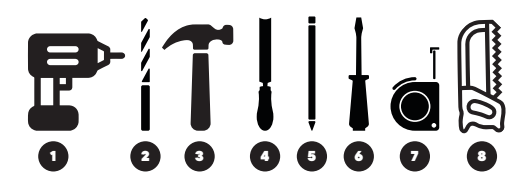

**Importante:** Recomendamos o uso de equipamentos de proteção Individual (EPI)

- 1. **Proteção visual e facial:** óculos e viseiras.
- 2. **Proteção de mãos:** luvas.
- 3. **Proteção respiratória:** máscaras.
- 4. **Proteção auditiva:** abafadores de ruídos. ou protetores auriculares.

## INSTALANDO A FECHADURA NA PORTA

## **fechadura será instalada Definindo a altura que a**

1. Utilizar uma trena para calcular a distância do chão até a fechadura, geralmente instalada a 1,00 até 1,10 metro do chão.

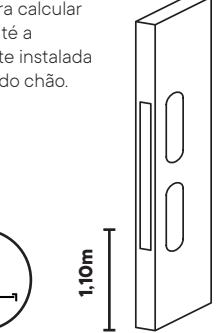

Verifique qual a melhor posição conforme sua necessidade. O produto vem com o gabarito para marcação dos furos

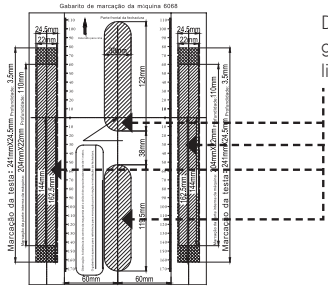

Destacar o gabarito nas linhas diagonais

#### **Marcação dos furos na porta**

2. Utilize o gabarito de marcação e marque com um lápis todos os furos necessários.

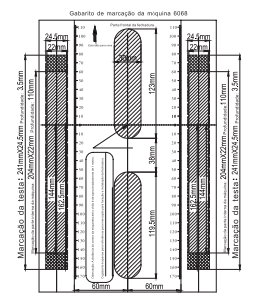

3. Use a furadeira para fazer os furos.

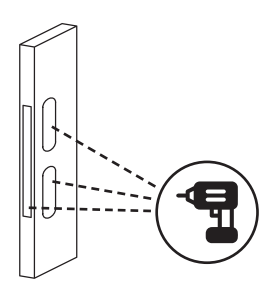

4. Retire o excesso de madeira que sobrou na porta usando o formão.

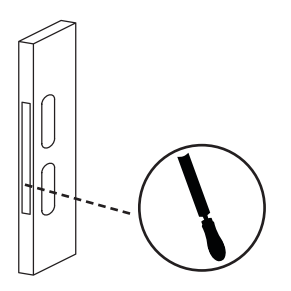

**ATENÇÃO:** Cuidado para não danificar a porta.

5. Primeiro instale o corpo da fechadura (Máquina 6068) com 4 parafusos (A) M5x6 para fixar o corpo da fechadura na porta.

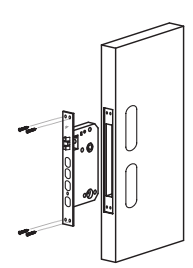

6. Instale o cilindro da fechadura. Fixe o cilindro da fechadura com o parafuso (B).

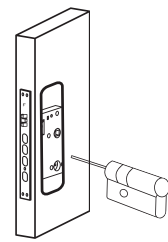

### **Certifique que o cilindro esteja colocado do lado certo conforme a abertura da porta.**

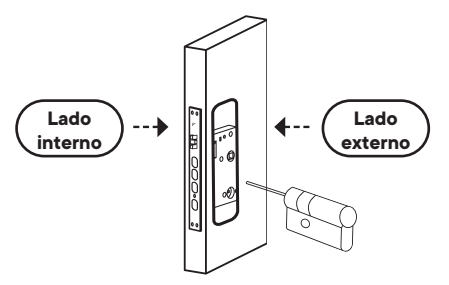

7. Fixe os prolongadores na parte frontal da fechadura.

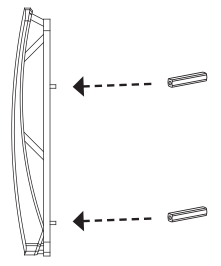

8. Coloque a borracha de vedação em volta da parte frontal da fechadura.

**ATENÇÃO:** Encaixe os pinos da borracha na furação da fechadura.

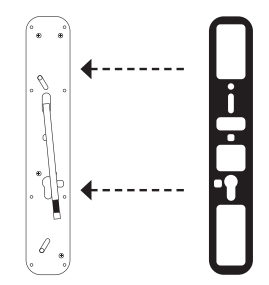

9. Encaixe a parte frontal da fechadura usando o cilindro como referência para encaixar corretamente.

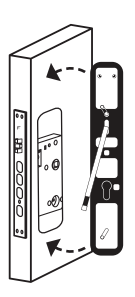

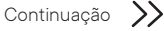

10. Use a placa interna e os parafusos (C) para fixar a parte frontal da fechadura na porta.

**ATENÇÃO:** Antes de fixar a placa, corte os parafusos (C) de acordo com o tamanho da espessura da sua porta.

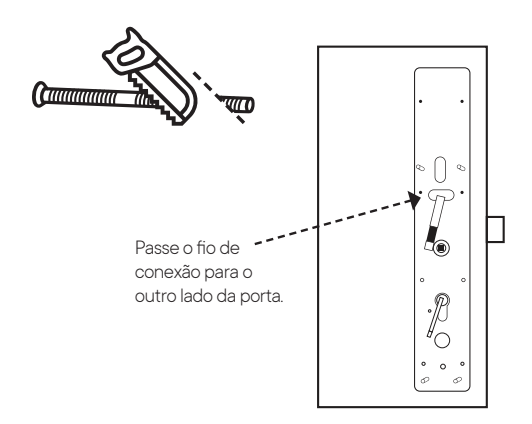

11. Marque e corte o eixo quadrado e a barra do cilindro conforme a espessura da sua porta.

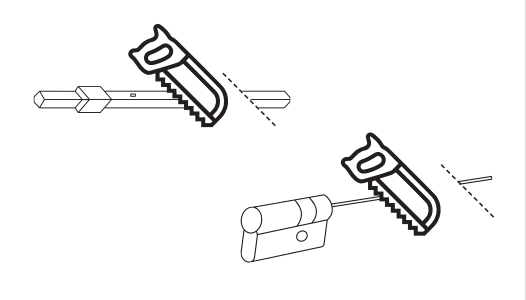

**ATENÇÃO:** Antes de cortar, encaixe o eixo quadrado na parte frontal da fechadura e faça uma marcação.

12. A mola pode ser usada dentro da maçaneta na parte interna para ajustar o encaixe das duas partes da fechadura.

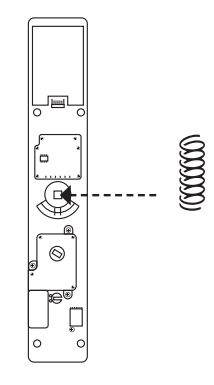

13. Marque e corte a chapa ajustável da lingueta manual conforme a espessura da sua porta.

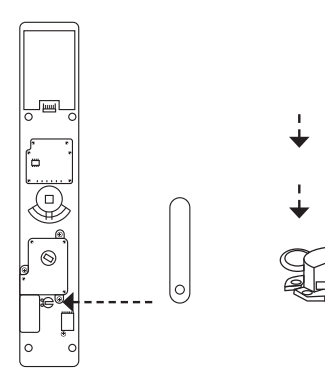

14. Ligue os fios de conexão.

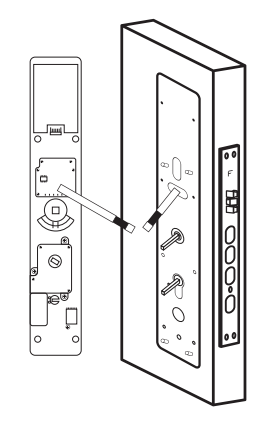

15. Ajuste o eixo quadrado, a barra do cilindro e da chapa ajustável para encaixar a parte traseira. Use os parafusos (D) para fixar a parte traseira na placa interna.

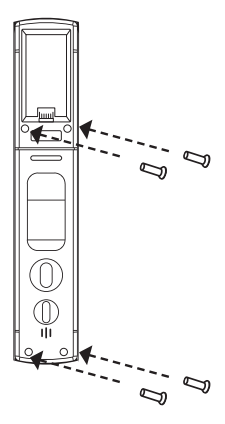

16. Coloque a bateria conforme a indicação e em seguida coloque a tampa.

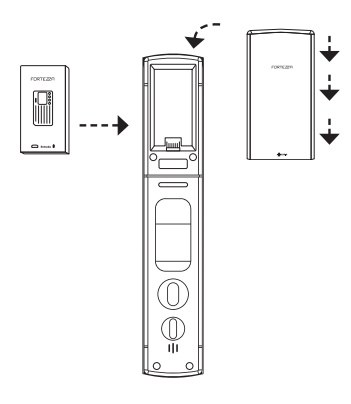

17. Instale a contra testa alinhando conforme a altura que a fechadura foi instalada na porta. Marque e depois faça os furos para encaixar a contra testa. Para fixar contra testa use 4 parafusos (A).

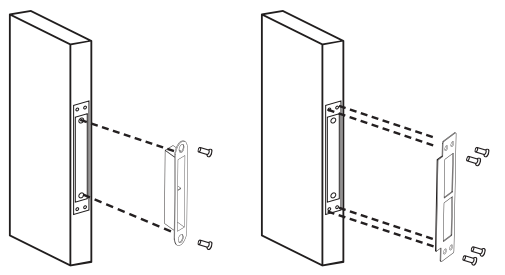

# **CONFIGURANDO** A FECHADURA

## **Comando de operação da fechadura**

**Botão \*:** Comando inicial para entrar em modo de configuração ou voltar à etapa de configuração.

**Botão #:** Comando para confirmar.

**Atenção:** Por padrão de fábrica a senha administrador é **123456**. Troque-a imediatamente após a instalação da fechadura.

**IMPORTANTE:** Antes de configurar uma nova senha para o administrador, defina o fechamento automático da fechadura.

A fechadura por padrão vem com fechamento automático de 15 segundos.

A fechadura não tranca automaticamente em 15 segundos após abrir a porta pela maçaneta ou pela chave. Para destrancar automaticamente, abra usando o botão "OPEN" que fica localizado na parte traseira da fechadura ou digitando algum acesso cadastrado (biometria, senha numérica ou cartão).

#### **Desativar o fechamento automático**

1. A fechadura precisa estar no modo inicial (padrão de fábrica).

**Importante:** Caso não esteja, será necessário fazer a restauração de fábrica novamente.

2. Passar a mão na parte frontal da fechadura para ativar as senhas numéricas.

Ω

- 3. Aperte o botão **\*** e digite **888**.
- 4. Aperte o botão **#** para confirmar.
- 5. Aperte **4** e em seguida aperte **#** para confirmar.
- 6. Aperte **1** para desativar ou aperte **2** para ativar os 15 segundos.

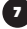

## **Gravando um novo acesso**

## **de administrador**

1. Deslize a mão na tela numérica para despertar a fechadura

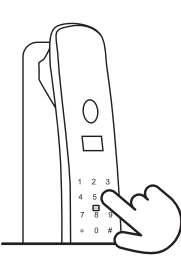

- 2. Entre no modo de configuração. Aperte a tecla **\*** e depois **#** para confirmar.
- 3. É possível gravar a biometria, senha ou cartão para o novo administrador.
- 4. Inserir um tipo de acesso.

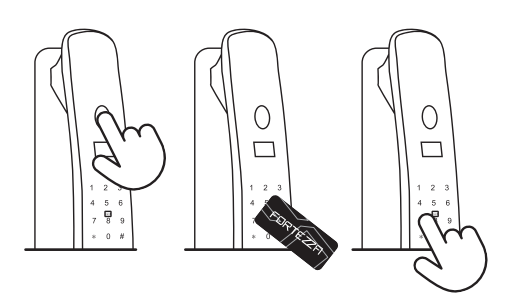

**Gravando mais acessos administradores**

1. Deslize a mão na tela numérica para despertar a fechadura

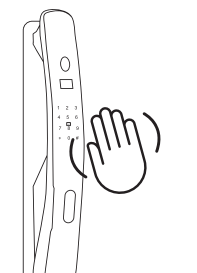

- 2. Entre no modo de configuração. Aperte **\*** e aperte **#** para confirmar.
- 3. Inserir o acesso do administrador e depois aperte **#** para confirmar.
- 4. Selecione a opção **2** para entrar em configuração e depois a opção **4** para adicionar um novo acesso.
- 5. É possível gravar a biometria, senha ou cartão para o novo administrador.
- 6. Inserir um tipo de acesso.

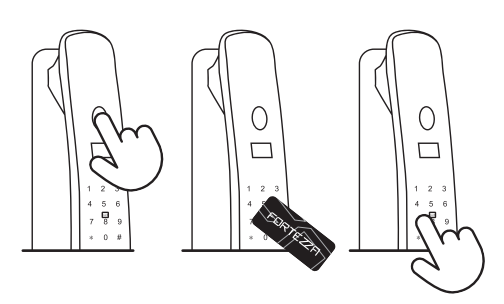

#### **Importante:**

**Gravar a biometria:** Coloque o dedo no leitor biométrico. É preciso inserir 6 vezes o dedo no sensor biométrico.

**Gravar a senha:** Coloque a senha numérica de 6 a 12 dígitos e depois aperte **#** para confirmar. Repita o processo 2 vezes.

**Gravar o cartão:** Aproxime uma vez o cartão próximo ao símbolo escrito **CARD** na parte frontal.

Cada vez que é gravado um novo acesso de administrador, é gerado um novo código na lista de sequência (001 a 009) de acessos gravados.

#### **Por exemplo:**

8

Biometria Administrador 1 – Código 001 Senha numérica Administrador 1 – Código 002 Cartão Administrador 1 – Código 003

É possível gravar até 9 códigos (Código 009) para usuários que são administradores.

7. Após finalizar e gerar o código, aperte a tecla **\***, algumas vezes para sair do modo de configuração.

## **Deletando o acesso do administrador**

1. Passar a mão na parte frontal da fechadura para despertar a tecla numérica da fechadura.

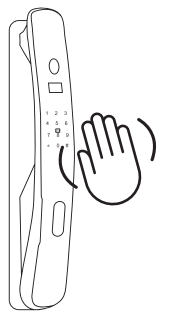

- 2. Aperte a tecla **\*** e depois **#** para confirmar.
- 3. Inserir o acesso do administrador.

**ATENÇÃO:** Aperte a tecla **#** para confirmar se o acesso for uma senha numérica.

- 4. Aperte a tecla **2** para entrar em modo de configuração.
- 5. Aperte a tecla **2** novamente para entrar na deletar usuário.
- 6. Digite o código ou inserir o acesso do usuário. Por exemplo: Código 002.
- 7. Aperte **\*** para cancelar o processo ou aperte **#** para apagar o acesso.

**Importante:** Não é possível deletar a senha administrador com código 001. Caso tenha substituído a senha padrão e deseja deletar, será necessário fazer o processo de restauração da fechadura.

## **de acesso já gravado? Como saber o código da sequência**

- 1. Passar a mão na parte frontal da fechadura para ativar a fechadura.
- 2. Inserir a senha, biometria ou cartão que deseja apagar.
- 3. Aperte a tecla **#**.
- 4. O código da sequência será informado por voz.

## **de usuário comum Cadastrando um novo acesso**

- Passar a mão na parte frontal da fechadura para ativar as senhas numéricas.
- 2. Aperte a tecla **\*** e depois **#** para confirmar.
- 3. Inserir a senha administrador.
- 4. Aperte a tecla **#** para confirmar.
- 5. Aperte a tecla **2** para entrar no modo de configuração.
- 6. Aperte a tecla **1** para adicionar um acesso para usuário padrão.
- 7. Inserir a senha, biometria ou cartão.

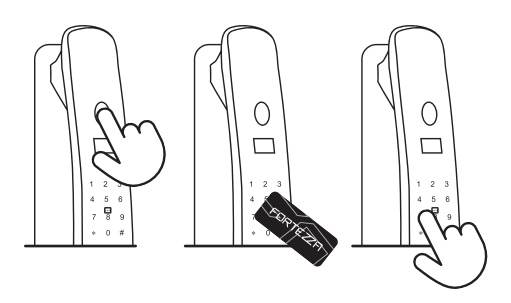

#### **Importante:**

**Gravar a biometria:** Coloque o dedo no leitor biométrico. Repita o processo 6 vezes.

**Gravar a senha numérica:** Coloque a senha numérica de 4 a 8 dígitos e depois aperte em **#** para confirmar. Repita o processo 2 vezes.

**Gravar o cartão:** Aproxime uma vez o cartão próximo ao símbolo escrito **CARD** na parte frontal.

Cada vez que é gravado um novo acesso de usuário comum, é gerado um novo código na lista de sequência (010 a 300) de acessos gravados.

#### **Por exemplo:**

Biometria do usuário padrão 010 – Código 010 Senha do usuário padrão 011 – Código 011

Cartão do usuário padrão 012 – Código 012

É possível gravar até 291 códigos (Códigos de 010 até 300) de usuários padrão.

8. Após finalizar e gerar o código, aperte a tecla **\***, algumas vezes para sair do modo de configuração.

#### **Deletando o acesso do usuário comum**

- 1. Passar a mão na parte frontal da fechadura para ativar as senhas numéricas.
- 2. Aperte a tecla **\*** e depois **#** para confirmar.
- 3. Inserir a senha administrador.
- 4. Aperte a tecla **#** para confirmar.
- 5. Aperte a tecla **2** para entrar no modo de configuração.
- 6. Aperte a tecla **2** para remover um acesso do usuário padrão.
- 7. Digite o código ou inserir o acesso do usuário.
- 8. Por exemplo: Código 010.
- 9. Aperte **\*** para cancelar o processo ou aperte **#** para apagar o acesso.

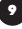

## **Configurações do sistema**

- 1. Passar a mão na parte frontal da fechadura para ativar as senhas numéricas.
- 2. Aperte a tecla **\*** e depois **#** para confirmar.
- 3. Inserir a senha administrador.
- 4. Aperte a tecla **#** para confirmar.
- 5. Aperte a tecla **2** para entrar no modo de configuração.
- 6. Aperte a tecla **3** para configuração do sistema.
- 7. Aperte a tecla **1** para configuração de Abertura e anti violação.

#### **Escolha uma das opções que deseja alterar:**

1. Aperte a tecla **1** para ativar o modo de duplo acesso. O Modo de duplo acesso é uma função de segurança. Uma vez ativado, é necessário colocar 2 tipos diferentes de acesso para destrancar a fechadura.

#### **Por exemplo:**

Senha numérica + biometria. Cartão + senha numérica.

2. Aperte a tecla **2** para ativar o modo anti violação.

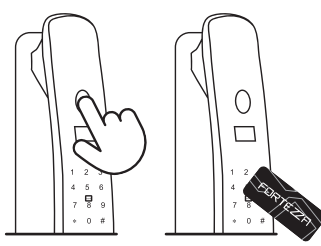

O modo anti violação é uma opção para avisar se a fechadura foi retirada da porta.

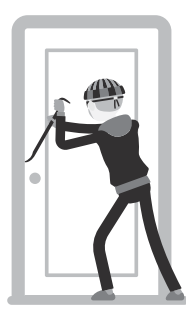

3. Aperte a tecla **3** para Ativar/Silenciar a voz de abertura da fechadura.

O Modo voz de abertura é uma opção para Ativar/Silenciar a voz de abertura ao destrancar e trancar a fechadura.

## **Configurações do volume**

- 1. Passar a mão na parte frontal da fechadura para ativar as senhas numéricas.
- 2. Aperte a tecla **\*** e depois **#** para confirmar.
- 3. Inserir a senha administrador.
- 4. Aperte a tecla **#** para confirmar.
- 5. Aperte a tecla **2** para entrar no modo de configuração.
- 6. Aperte a tecla **3** para configuração do sistema.
- 7. Aperte a tecla **2** para configuração de volume.

#### **Aumentar o volume:**

Aperte **1** para aumentar

### **Diminuir o volume:**

Aperte **2** para diminuir o volume

Aperte a tecla **\*** para sair do modo de configuração de volume.

## **Mudar o idioma**

- 1. Passar a mão na parte frontal da fechadura para ativar as senhas numéricas.
- 2. Aperte a tecla **\*** e depois **#** para confirmar.
- 3. Inserir a senha administrador.
- 4. Aperte a tecla **#** para confirmar.
- 5. Aperte a tecla **2** para entrar no modo de configuração.
- 6. Aperte a tecla **3** para configuração do sistema.
- 7. Aperte a tecla **3** para configuração de idioma.

#### **Selecionar Português:**

Aperte a tecla **1** para mudar para Português.

#### **Selecionar Inglês:**

Aperte a tecla **2** para mudar para Inglês.

#### **Histórico de configuração**

- 1. Passar a mão na parte frontal da fechadura para ativar as senhas numéricas.
- 2. Aperte a tecla **\*** e depois **#** para confirmar.
- 3. Inserir a senha administrador.
- 4. Aperte a tecla **#** para confirmar.
- 5. Aperte a tecla **2** para entrar no modo de configuração.
- 6. Aperte a tecla **3** para configuração do sistema.
- 7. Aperte a tecla **4** para mais configurações.
- 8. Aperte a tecla **2** para entrar no histórico de configuração.

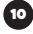

## **Configurar a data/horário da fechadura**

- 1. Passar a mão na parte frontal da fechadura para ativar as senhas numéricas.
- 2. Aperte a tecla **\*** e depois **#** para confirmar.
- 3. Inserir a senha administrador.
- 4. Aperte a tecla **#** para confirmar.
- 5. Aperte a tecla **2** para entrar no modo de configuração.
- 6. Aperte a tecla **3** para configuração do sistema.
- 7. Aperte a tecla **4** para mais configurações.
- 8. Aperte a tecla **1** para entrar na configuração do horário da fechadura.

Após a fechadura falar a data e o horário atual. Inserir a data e o horário caso não esteja atualizado.

Formato dos dígitos: Ano, mês, dia, horas e minutos.

**Por exemplo:** 2022 08 30 16 45

## **[ANO] [MÊS] [DIA] [HORA] [MINUTO]**

Digite na fechadura **202208301645** e aperte a tecla **#** para confirmar.

#### **Restaurar padrão de fábrica**

- 1. Passar a mão na parte frontal da fechadura para ativar as senhas numéricas.
- 2. Aperte a tecla **\*** e depois **#** para confirmar.
- 3. Inserir a senha administrador.
- 4. Aperte a tecla **#** para confirmar.
- 5. Aperte a tecla **2** para entrar no modo de configuração.
- 6. Aperte a tecla **3** para configuração do sistema.
- 7. Aperte a tecla **4** para mais configurações.
- 8. Aperte a tecla **3** para fazer a restauração de fábrica da fechadura.
- 9. Aperte **\*** para cancelar o processo ou aperte **#** para confirmar a restauração de fábrica.

#### **Restauração de fábrica pela fechadura**

- 1. Inserir o pino de restauração na parte traseira da fechadura.
- 2. Aperte/segure até a contagem regressiva na tela da fechadura finalizar.
- 3. Pronto. A fechadura está em modo de fábrica.

# INSTALANDO A FECHADURA NO **APLICATIVO**

## **Instalando o aplicativo Hi By Geonav**

Com o aplicativo é possível fazer uma série de funções, como criar senhas temporárias ou abrir a porta remotamente (É necessária uma Central de Automação Zigbee para funcionar com o aplicativo Hi By Geonav; são dois modelos disponíveis, ambas vendidas separadamente).

A seguir você verá os passos necessários para baixar, instalar e criar uma conta no aplicativo Hi By Geonav.

1. Baixe o aplicativo da App Store (para dispositivos iOS) ou Google Play (aparelhos Android). Faça uma busca por **Hi By Geonav** ou use o código QR abaixo.

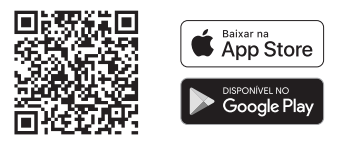

2. Depois de baixar o aplicativo, toque em Registrar e leia a Política de Privacidade. Toque no botão **Concordo** para continuar.

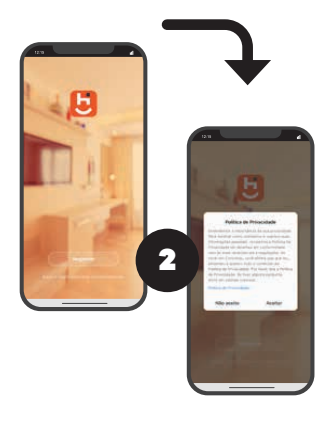

3. Você pode usar um e-mail para criar a sua conta ou, se preferir, use uma conta **Google** (Assinar com Google) ou **Apple ID** (Assinar com Apple). Não será preciso criar uma senha e ela será vinculada automaticamente com o nosso aplicativo (será preciso autorizar). Verifique se aparece o código do país Brasil **(+55)**.

Continuação >>

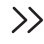

## **Instalando o aplicativo Hi By Geonav**

4. Se você optou por usar uma conta de e-mail, será enviado um código de verificação para o endereço escolhido. Digite o código para validar sua conta. Termine a configuração criando uma senha.

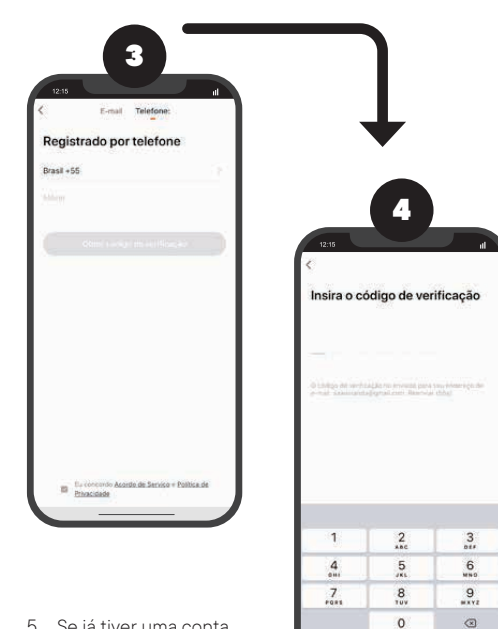

5. Se já tiver uma conta, basta entrar usando seu login e senha.

## **Adicionando a fechadura no aplicativo**

**Importante:** Para adicionar a fechadura é necessário ter a Central Zigbee adicionada no aplicativo. O modo de instalação e configuração da Central de Automação Zigbee pode ser conferido no Manual do produto, publicado no nosso site.

#### **Colocando a fechadura em modo de programação**

1. Passar a mão na parte frontal da fechadura para ativar as senhas numéricas.

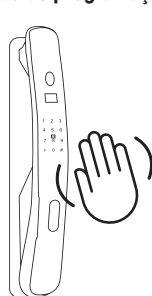

- 2. Aperte a tecla **\*** e depois **#** para confirmar.
- 3. Inserir a senha administrador.
- 4. Aperte a tecla **#** para confirmar.
- 5. Aperte a tecla **1** para o modo aplicativo.
- 6. Aperte a tecla **1** para adicionar a fechadura.

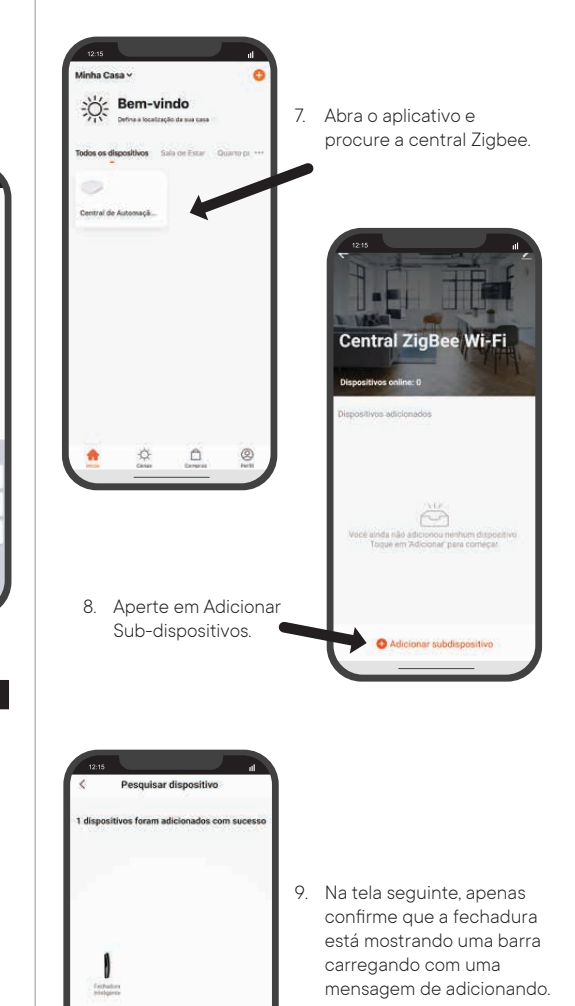

## **Histórico de acionamento**

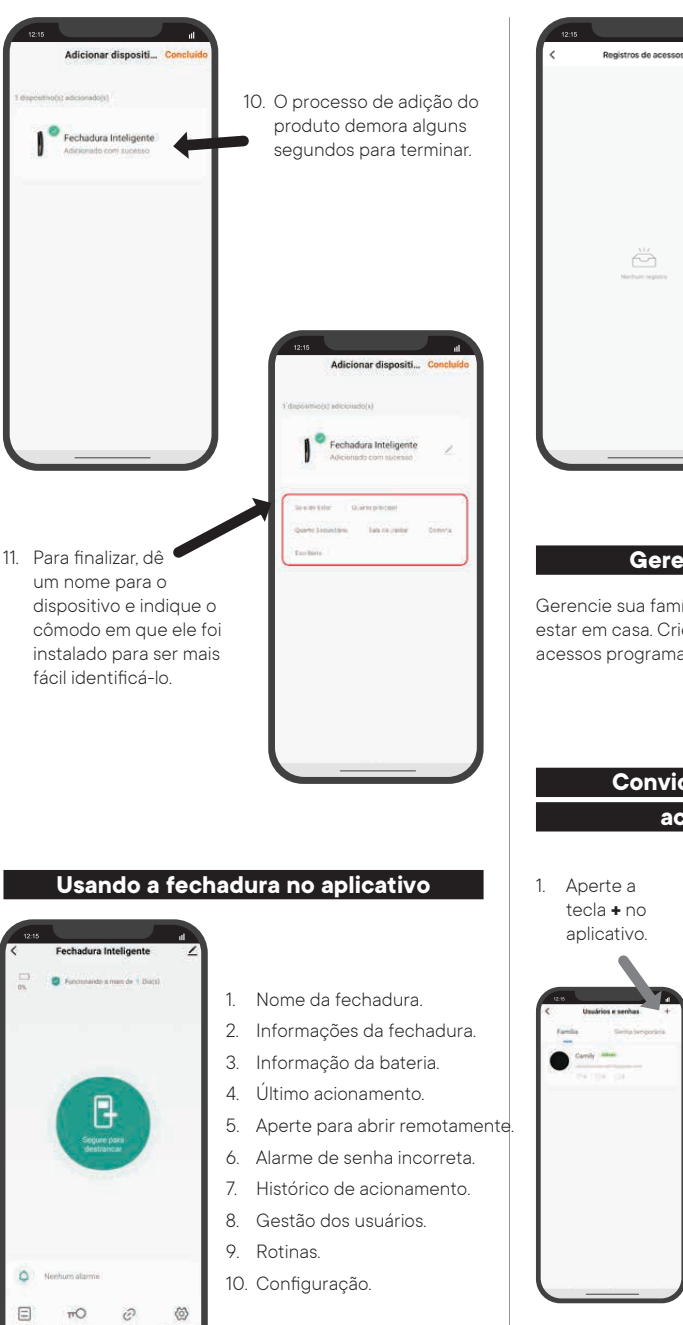

1. Ao vincular uma senha, biometria ou cartão para o usuário é possível monitorar o seu acesso. 2. Para isso, cadastre os acessos na fechadura, teste os acessos, e Ö depois vincule para o usuário correspondente (administrador ou padrão).

#### **Gerenciamento de acesso**

Gerencie sua família e dê acessos aos visitantes sem estar em casa. Crie uma senha temporária para possíveis acessos programados.

## **acesso na fechadura Convidando membro para ter**

- 1. Aperte a tecla **+** no
- 2. Selecione a opção Add Membro.
- 3. Inserir os dados do usuário.

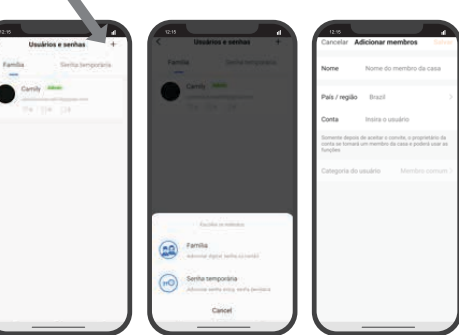

**Importante:** O membro a ser convidado precisa ter uma conta no aplicativo Hi By Geonav.

## **Gravando o acesso dos membros**

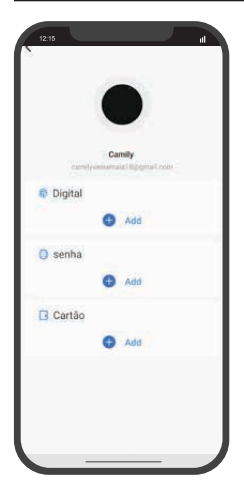

#### **Adicionar biometria**

- 1. Aperte em add.
- 2. Coloque o dedo 6 vezes no leitor biométrico.

**Importante:** Muda a posição toda vez que colocar a digital na fechadura.

3. **Gravar o cartão:** Aproxime uma vez o cartão próximo ao símbolo escrito **CARD** na parte frontal.

#### **Adicionar senha**

- 4. Aperte em add.
- 5. Coloque a senha numérica de 4 a 8 dígitos e depois aperte **#** para confirmar. Repita o processo 2 vezes.

#### **Adicionar cartão**

- 6. Aperte em add
- 7. Aproxime uma vez o cartão próximo ao símbolo escrito **CARD** na parte frontal.

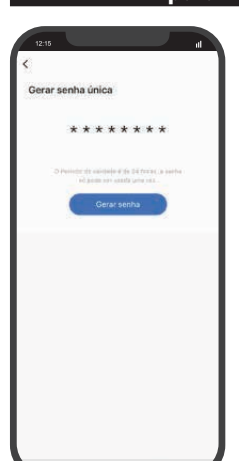

**Senha por período** 

**Importante:** Para as senhas por período funcionarem, é necessário que altere a senha administrador padrão da fechadura.

## **para visitantes Criando senhas temporárias**

#### **Senha Uma Vez**

A senha Uma Vez expira após o uso.

**Importante:** Uma vez criada, a validade da senha é de 24 horas. Se não for usada nesse tempo, ela é expirada.

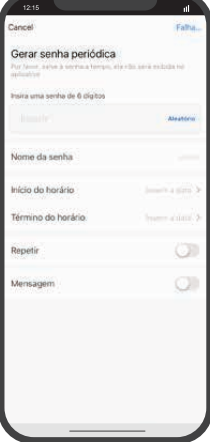

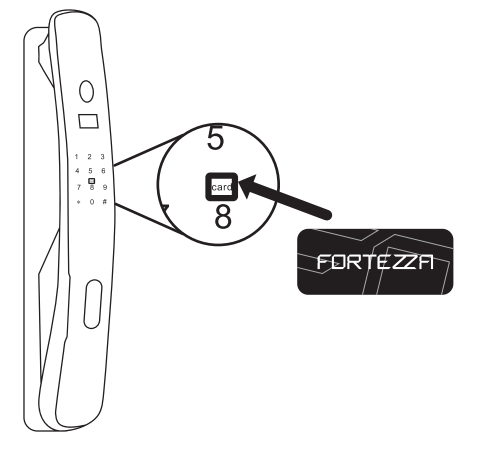

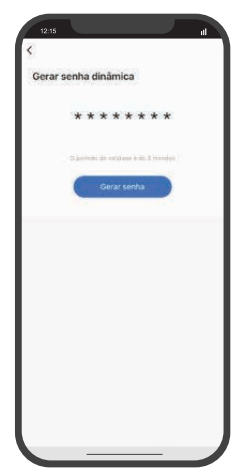

### **Senha Dinâmica**

Pode ser usada para dar acesso de curto prazo.

**Importante:** Uma vez criada, a validade da senha é de 5 minutos. Se não for usada nesse tempo, ela é expirada.

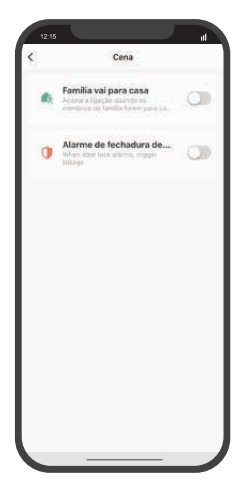

Crie cenas (rotinas) que facilitam seu dia a dia.

#### **Por exemplo:**

Se a **FECHADURA** abrir, **ENTÃO**, acender uma **LÂMPADA INTELIGENTE**.

Se a **FECHADURA** abrir, **ENTÃO**, enviar uma **NOTIFICAÇÃO** para o celular.

## **Criando rotinas/cenas Configuração Assistentes de Voz**

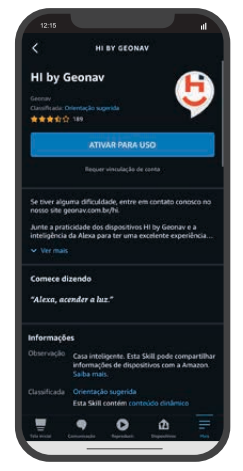

Depois de instalar a fechadura, acesse as configurações extras para conectar o Hi By Geonav com o assistente Amazon Alexa.

#### Toque no ícone

correspondente para ver as instruções de como fazer a configuração. Siga os passos indicados no aplicativo.

### **Criando alarme**

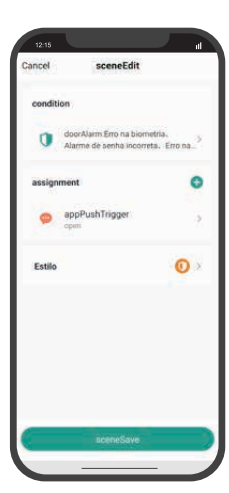

Crie alarmes para notificar acessos incorretos inseridos na fechadura.

Após errar 5 vezes a fechadura emite um alerta sonoro na fechadura e manda uma notificação para o aplicativo.

### **Termos de Garantia**

- 1. O cliente precisa apresentar a nota fiscal quando precisar acionar a garantia durante o período indicado na embalagem.
- 2. A garantia deste produto é de 1 ano para defeitos de fabricação (incluindo as partes) a partir da data da compra.
- 3. A garantia será inválida se alguma das condições acontecer:
- a. Não for apresentada uma nota fiscal com a data de compra;
- b. Reparos ou modificações não autorizadas foram feitas;
- c. Danos causados por não seguir as instruções contidas neste manual, mau uso, fogo, água, fenômenos da natureza e outros.
- 4. A garantia não é estendida para perda ou danos causados pelo envio e postagem do produto.
- 5. Os termos da garantia e suas condições estão sujeitas a mudança sem aviso prévio.

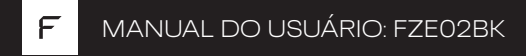

# FECHADURA ELETRÔNICA INTELIGENTE DE ALTA SEGURANÇA ZIGBEE

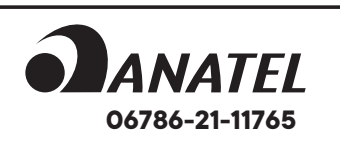

"Este equipamento não tem direito à proteção contra interferência prejudicial e não pode causar interferência em sistemas devidamente autorizados".

**Incorpora produto homologado pela Anatel sob número 06786-21-11765**

# **FORTEZZA**

#### **Distribuido por Alfacomex Com., Imp. e Exp. de Produtos em Geral Ltda.**

CNPJ 23.004.906/0001-80 / CNPJ 23.004.906/0002-60 Av. Brigadeiro Faria Lima, 1853 - São Paulo - SP - 01452-001 Validade não aplicável - Garantia de 1 ano - Fabricado na China

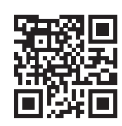

sac@fortezza.com.br **www.fortezza.com.br**

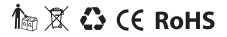